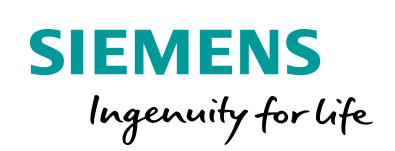

Industry Online Support

**NEWS** 

 $\sqrt{2}$ 

Modbus/TCP mit den Anweisungen MB\_CLIENT und MB\_SERVER

S7-1500 CPU und S7-1200 CPU

**<https://support.industry.siemens.com/cs/ww/de/view/102020340>**

Siemens Industry **Online Support** 

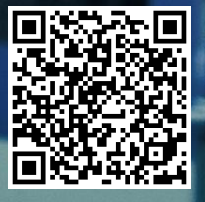

Dieser Beitrag stammt aus dem Siemens Industry Online Support. Es gelten die dort genannten Nutzungsbedingungen [\(www.siemens.com/nutzungsbedingungen\)](http://www.siemens.com/nutzungsbedingungen).

**Securityhinweise** Siemens bietet Produkte und Lösungen mit Industrial Security-Funktionen an, die den sicheren Betrieb von Anlagen, Systemen, Maschinen und Netzwerken unterstützen. Um Anlagen, Systeme, Maschinen und Netzwerke gegen Cyber-Bedrohungen zu sichern, ist es erforderlich, ein ganzheitliches Industrial Security-Konzept zu implementieren (und kontinuierlich aufrechtzuerhalten), das dem aktuellen Stand der Technik entspricht. Die Produkte und Lösungen von Siemens formen nur einen Bestandteil eines solchen Konzepts. Der Kunde ist dafür verantwortlich, unbefugten Zugriff auf seine Anlagen, Systeme, Maschinen und Netzwerke zu verhindern. Systeme, Maschinen und Komponenten sollten nur mit dem Unternehmensnetzwerk oder dem Internet verbunden werden, wenn und

soweit dies notwendig ist und entsprechende Schutzmaßnahmen (z.B. Nutzung von Firewalls und Netzwerksegmentierung) ergriffen wurden.

Zusätzlich sollten die Empfehlungen von Siemens zu entsprechenden Schutzmaßnahmen beachtet werden. Weiterführende Informationen über Industrial Security finden Sie unter [http://www.siemens.com/industrialsecurity.](http://www.siemens.com/industrialsecurity)

Die Produkte und Lösungen von Siemens werden ständig weiterentwickelt, um sie noch sicherer zu machen. Siemens empfiehlt ausdrücklich, Aktualisierungen durchzuführen, sobald die entsprechenden Updates zur Verfügung stehen und immer nur die aktuellen Produktversionen zu verwenden. Die Verwendung veralteter oder nicht mehr unterstützter Versionen kann das Risiko von Cyber-Bedrohungen erhöhen.

Um stets über Produkt-Updates informiert zu sein, abonnieren Sie den Siemens Industrial Security RSS Feed unte[r http://www.siemens.com/industrialsecurity.](http://www.siemens.com/industrialsecurity)

## **Inhaltsverzeichnis**

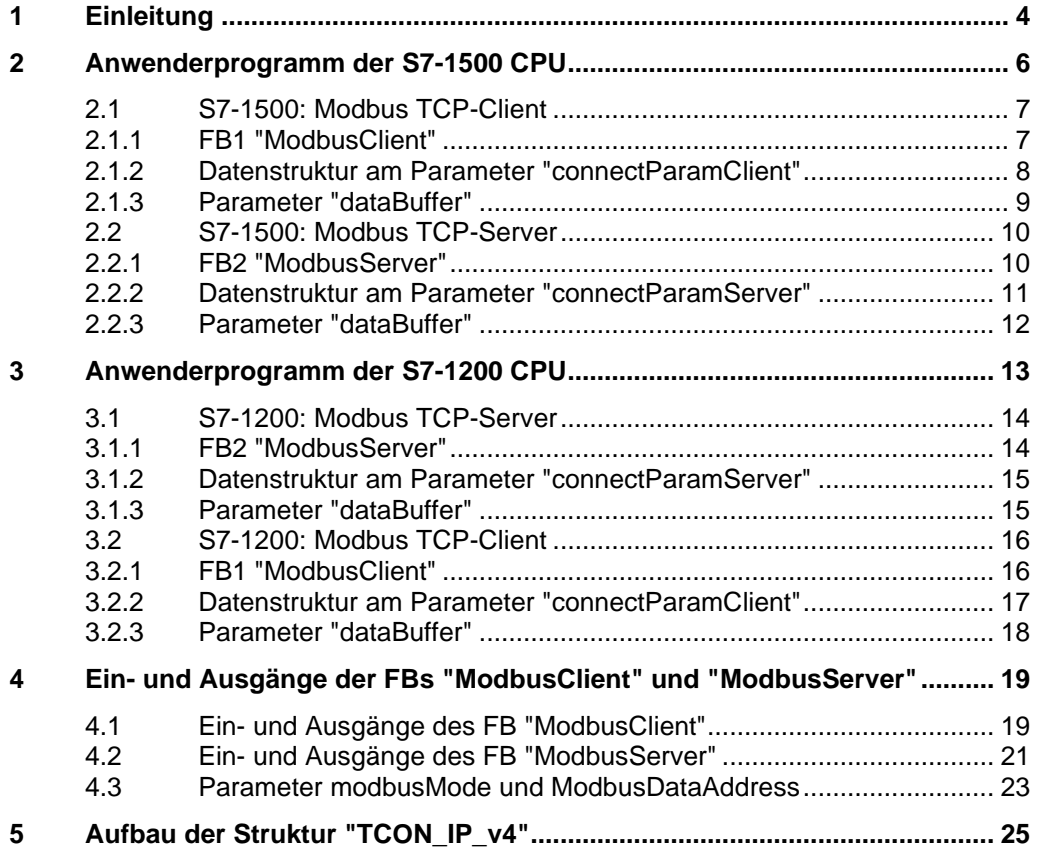

## <span id="page-3-0"></span>**1 Einleitung**

Vorgeführt wird die Modbus-TCP-Kommunikation zwischen S7-1500 CPU und S7-1200 CPU.

Im Anwenderprogramm der S7-1200 CPU und S7-1500 CPU werden die Anweisungen "MB\_CLIENT" und "MB\_SERVER" aufgerufen und parametriert.

Die Anweisung "MB\_CLIENT" kommuniziert als Modbus TCP-Client über die PROFINET-Schnittstelle der CPU. Zur Verwendung der Anweisung benötigen Sie kein zusätzliches Hardwaremodul. Über die Anweisung "MB\_CLIENT" bauen Sie eine Verbindung zwischen den Client und Server auf, senden Anfragen und empfangen Antworten und steuern den Verbindungsabbau.

Die Anweisung "MB\_SERVER" kommuniziert als Modbus TCP-Server über die PROFINET-Schnittstelle der CPU. Zur Verwendung der Anweisung benötigen Sie kein zusätzliches Hardwaremodul. Die Anweisung "MB\_SERVER" verarbeitet Verbindungsanfragen eines Modbus TCP-Client, empfängt Anfragen von Modbus-Funktionen und sendet Antwort-Meldungen.

In diesem Beispiel werden zwei Modbus-Funktionen über zwei Modbus-TCP-Verbindungen demonstriert.

Die erste Verbindung baut die S7-1500 CPU als Modbus TCP-Client auf. Die S7-1200 CPU ist Modbus TCP-Server.

Die zweite Verbindung baut die S7-1200 CPU als Modbus TCP-Client auf. Die S7-1500 CPU ist Modbus TCP-Server.

Abbildung 1-1

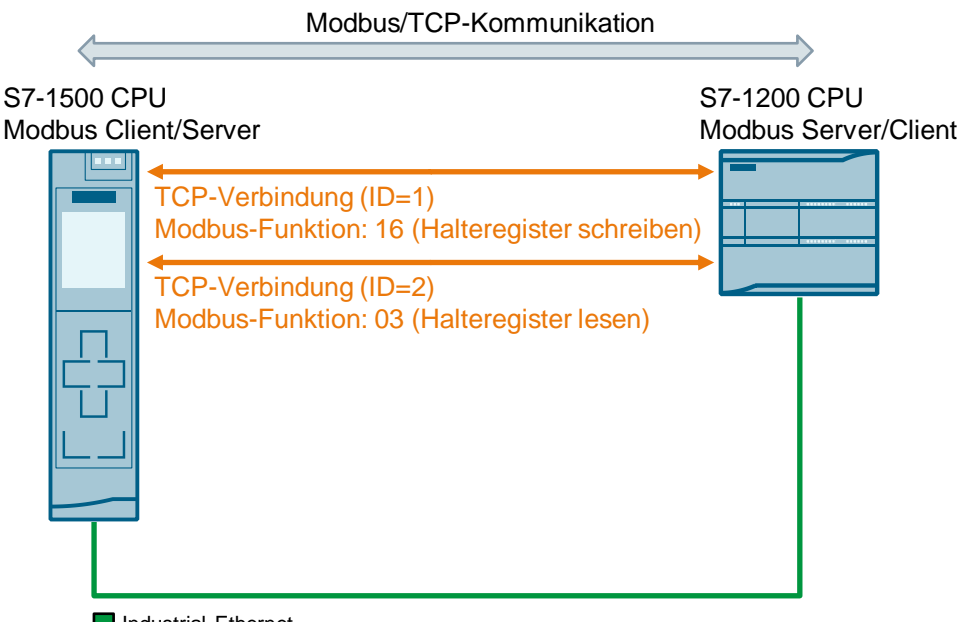

Industrial Ethernet

Die Modbus-TCP-Verbindungen werden jeweils über ein Modbus-Anweisungspärchen (MB\_CLIENT und MB\_SERVER) aufgebaut.

#### <span id="page-4-0"></span>**Modbus-Funktion 16 (Halteregister schreiben)**

Tabelle 1-1

[Tabelle](#page-4-0) 1-1 zeigt die Parametrierung der Modbus TCP-Verbindung und die Zuordnung der Anweisungspärchen für die Modbus-Funktion 16 (Halteregister schreiben).

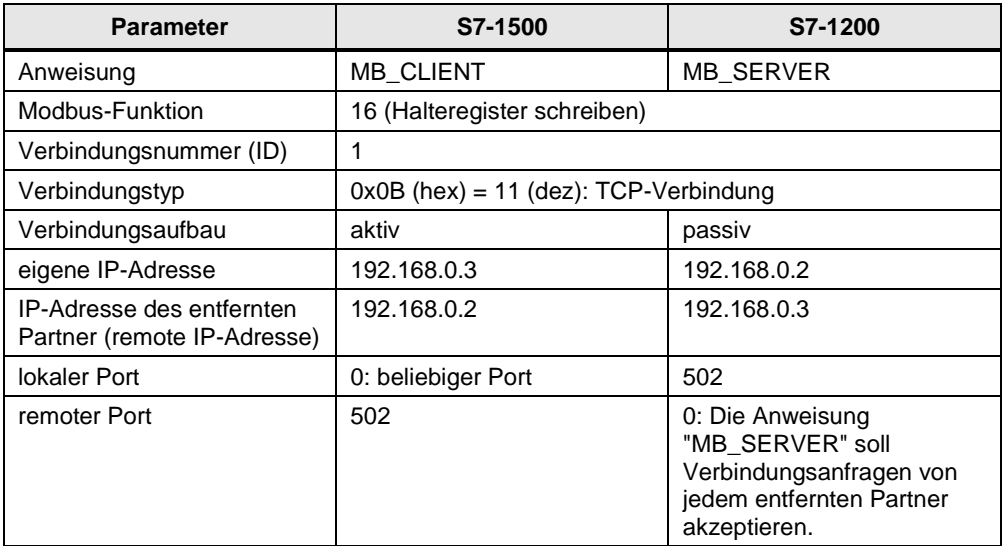

**Modbus-Funktion 3 (Halteregister lesen)**

[Tabelle](#page-4-1) 1-2 zeigt die Parametrierung der Modbus TCP-Verbindung und die Zuordnung der Anweisungspärchen für die Modbus-Funktion 3 (Halteregister lesen).

<span id="page-4-1"></span>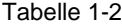

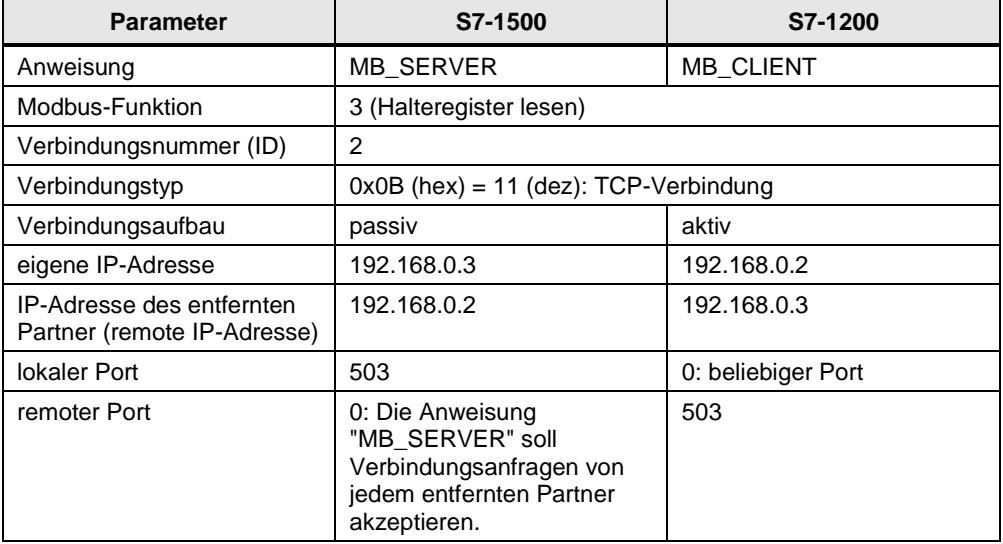

# <span id="page-5-0"></span>**2 Anwenderprogramm der S7-1500 CPU**

#### **Übersicht**

Im Anwenderprogramm der S7-1500 CPU wird die Anweisung "MB\_CLIENT" und "MB\_SERVER" für jede Modbus-TCP-Verbindung mit einer eindeutigen ID und einer eigenen Instanz aufgerufen. Der Aufruf der Anweisung "MB\_CLIENT" und "MB\_SERVER" erfolgt jeweils in einem eigenen Funktionsbaustein.

Abbildung 2-1

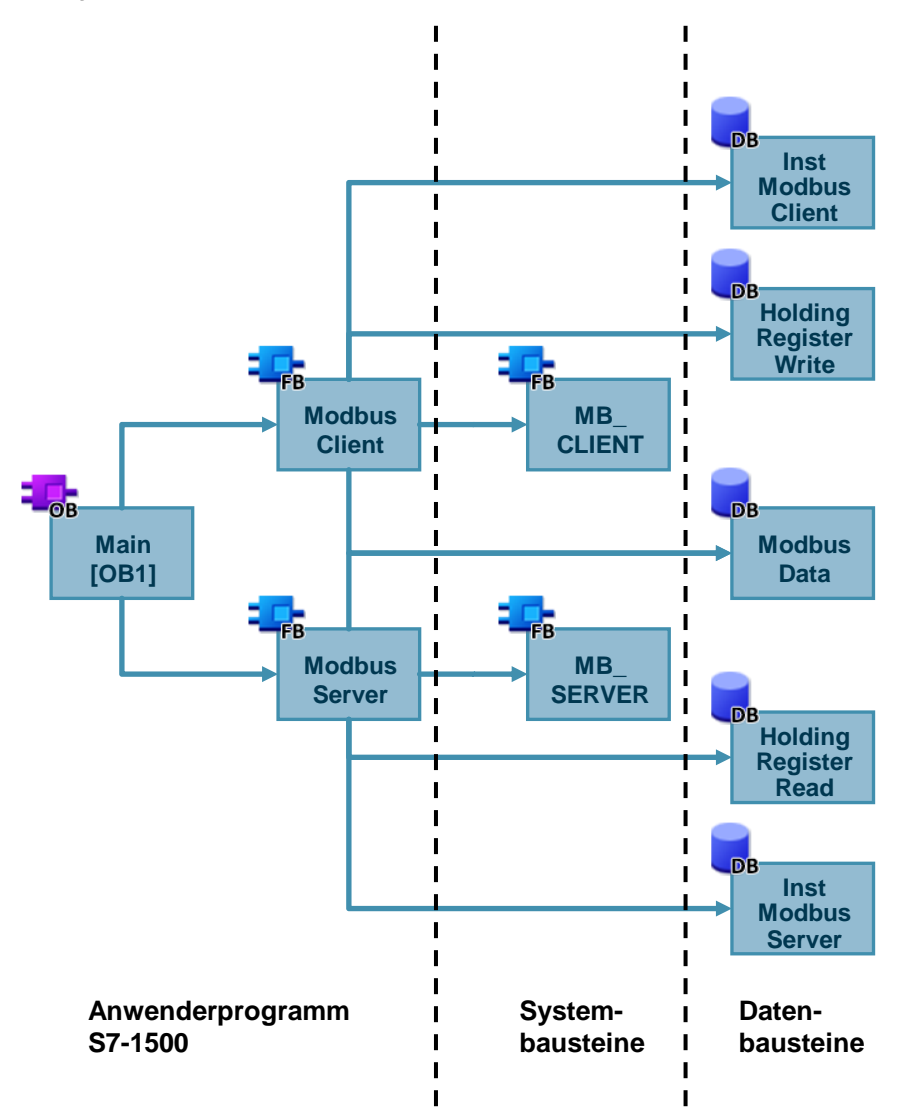

Als Modbus TCP-Client baut die S7-1500 CPU die Verbindung zum Modbus TCP-Server (S7-1200 CPU) auf und sendet die Anfrage zum Schreiben des Halteregisters.

Tabelle 2-1

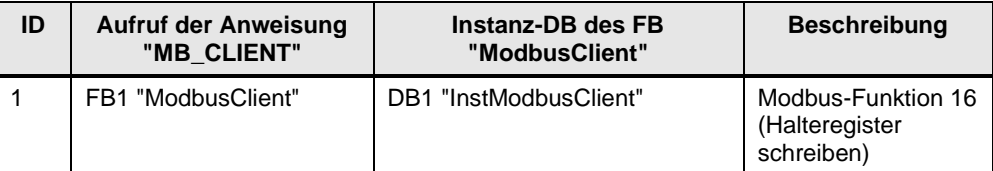

Als Modbus TCP-Server verarbeitet die S7-1500 CPU die Verbindungsanfrage des Modbus TCP-Client (S7-1200 CPU) und empfängt die Anfrage zum Lesen des Halteregisters.

Tabelle 2-2

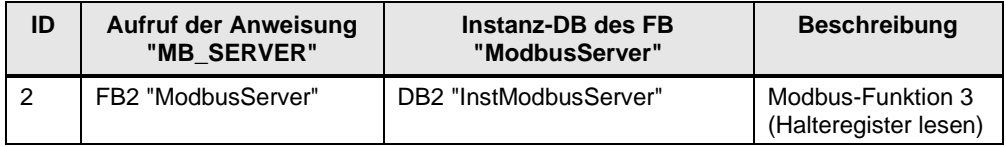

## <span id="page-6-0"></span>**2.1 S7-1500: Modbus TCP-Client**

#### <span id="page-6-1"></span>**2.1.1 FB1 "ModbusClient"**

Der Funktionsbaustein FB1 "ModbusClient" wird zyklisch im OB1 aufgerufen. Abbildung 2-2

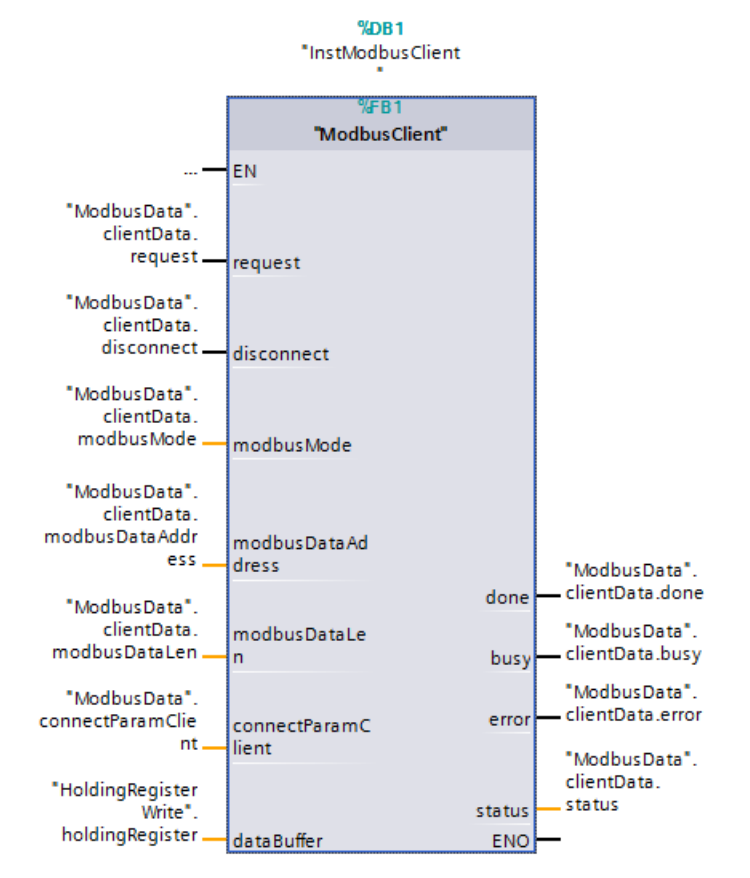

Der FB1 "ModbusClient" ruft intern die Anweisung "MB\_CLIENT" auf, um die Modbus-TCP-Verbindung mit der ID=1 aufzubauen und das Halteregister in den Modbus TCP-Server zu schreiben.

Die Kommunikationsanfrage zum Schreiben des Halteregisters wird über die Variable "ModbusData".clientData.request am Eingang "request" gesteuert.

In diesem Beispiel wird die Modbus-TCP-Verbindung mit der Verbindungsnummer=1 zum Port 502 des Modbus TCP-Server aufgebaut. Der Modbus-TCP-Server hat die IP-Adresse 192.168.0.2.

Es werden 10 Halteregister auf der remoten Adresse 0 geschrieben. Dafür parametrieren Sie die Eingangsparameter "modbusMode", "modbusDataAddress" und "modbusDataLen" wie folgt:

- $modbusMode = 116$
- $modbusDataAddress = 0$
- modbusDataLen = 10

#### <span id="page-7-0"></span>**2.1.2 Datenstruktur am Parameter "connectParamClient"**

Verwenden Sie für programmierte Verbindungen am Eingang "connectParamClient" folgende Struktur zur Verbindungsbeschreibung nach TCON\_IP\_v4.

- Achten Sie darauf, in der Struktur TCON\_IP\_v4 nur Verbindungen vom Typ TCP anzugeben.
- Die Verbindung darf die folgenden TCP-Port-Nummern nicht verwenden: 20, 21, 25, 80, 102, 123, 5001, 34962, 34963 und 34964.

Die folgende Abbildung zeigt den Aufbau der Struktur TCON\_IP\_v4 mit dem Namen "connectParamClient". Diese Struktur geben Sie am Parameter "connectParamClient" des FB "ModbusClient" an. Eine Beschreibung der Parameter der Struktur "TCON\_IP\_v4" finden Sie in Kapitel [5.](#page-24-0)

#### Abbildung 2-3

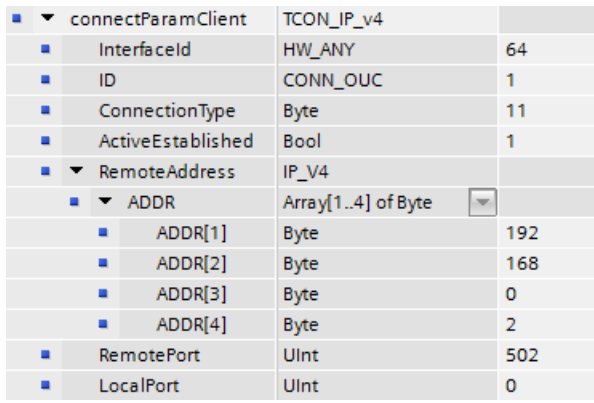

#### <span id="page-8-0"></span>**2.1.3 Parameter "dataBuffer"**

Am Parameter "dataBuffer" geben Sie den Datenbereich an, in dem die Daten gespeichert sind, die zum Modbus TCP-Server gesendet werden. Die Daten, die in das Halteregister des Modbus TCP-Server geschrieben werden, sind im Datenbaustein DB3 "HoldingRegisterWrite" gespeichert.

Tabelle 2-3

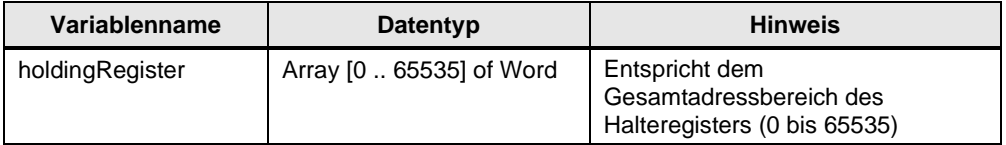

### <span id="page-9-0"></span>**2.2 S7-1500: Modbus TCP-Server**

#### <span id="page-9-1"></span>**2.2.1 FB2 "ModbusServer"**

Der FB2 "ModbusServer" wird zyklisch im OB1 aufgerufen.

Abbildung 2-4

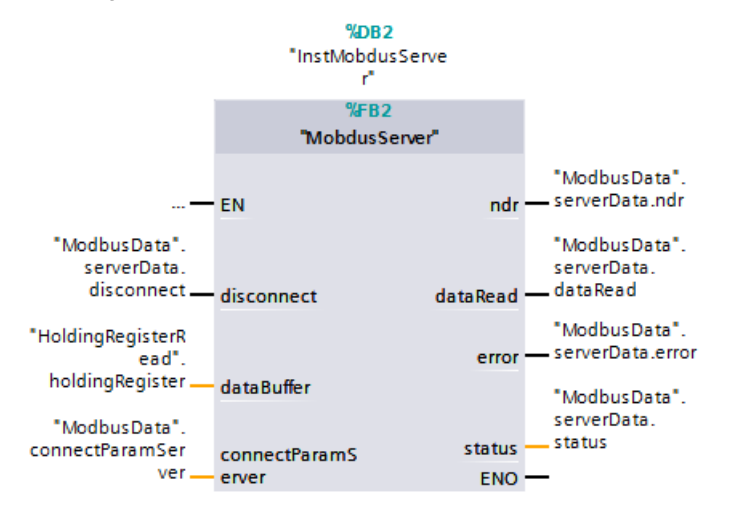

Der Funktionsbaustein FB2 "ModbusServer" ruft intern die Anweisung "MB\_SERVER" auf, um die Verbindungsanfrage zum Lesen des Halteregisters zu verarbeiten. Die Verbindungsanfrage erfolgt über die Modbus-TCP-Verbindung mit der ID=2 und den Port 503.

#### <span id="page-10-0"></span>**2.2.2 Datenstruktur am Parameter "connectParamServer"**

Verwenden Sie für programmierte Verbindungen am Eingang "connectParamServer" folgende Struktur zur Verbindungsbeschreibung nach TCON\_IP\_v4.

- Achten Sie darauf, in der Struktur TCON\_IP\_v4 nur Verbindungen vom Typ TCP anzugeben.
- Die Verbindung darf die folgenden TCP-Port-Nummern nicht verwenden: 20, 21, 25, 80, 102, 123, 5001, 34962, 34963 und 34964.

Die folgende Abbildung zeigt den Aufbau der Struktur TCON\_IP\_v4 mit dem Namen "connectParamServer". Diese Struktur geben Sie am Parameter "connectParamServer" des FB "ModbusServer" an. Eine Beschreibung der Parameter der Struktur "TCON\_IP\_v4" finden Sie in Kapitel [5.](#page-24-0)

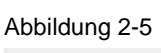

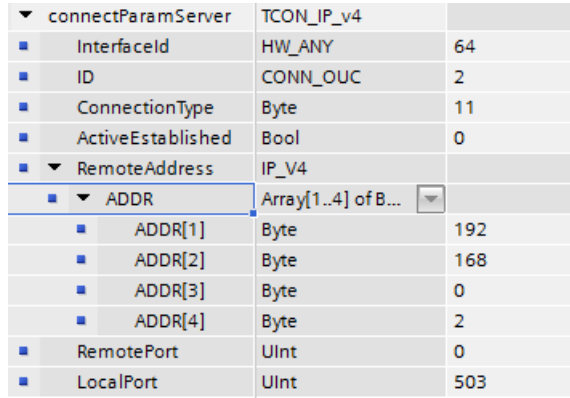

#### <span id="page-11-0"></span>**2.2.3 Parameter "dataBuffer"**

Der Parameter "dataBuffer" ist ein Zeiger auf einen Datenpuffer zur Ablage der Daten, die von oder auf den Modbus-Server gelesen oder geschrieben wurden. Als Speicherbereich können Sie einen globalen Datenbaustein oder einen Merker verwenden.

Die Daten, die gelesen werden, sind im Datenbaustein DB4 "HoldingRegisterRead" gespeichert.

Tabelle 2-4

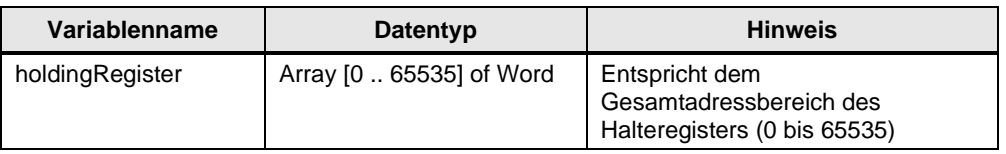

Die folgende Tabelle zeigt, wie die Modbus-Adressen auf das Halteregister für die Modbus-Funktion 3 (Word lesen) abgebildet werden.

| <b>Modbus-Adresse</b> | dataBuffer                               |
|-----------------------|------------------------------------------|
| 0                     | "holdingRegisterRead".holdingRegister[0] |
|                       | "holdingRegisterRead".holdingRegister[1] |
| $\mathcal{P}$         | "holdingRegisterRead".holdingRegister[2] |
| 3                     | "holdingRegisterRead".holdingRegister[3] |
| 4                     | "holdingRegisterRead".holdingRegister[4] |
| 5                     | "holdingRegisterRead".holdingRegister[5] |
| 6                     | "holdingRegisterRead".holdingRegister[6] |
| 7                     | "holdingRegisterRead".holdingRegister[7] |
| 8                     | "holdingRegisterRead".holdingRegister[8] |
| 9                     | "holdingRegisterRead".holdingRegister[9] |

<span id="page-11-1"></span>Tabelle 2-5

## <span id="page-12-0"></span>**3 Anwenderprogramm der S7-1200 CPU**

#### **Übersicht**

Im Anwenderprogramm der S7-1200 CPU wird die Anweisung "MB\_CLIENT" und "MB\_SERVER" für jede Modbus-TCP-Verbindung mit einer eindeutigen ID und einem eigenen Instanz- Datenbaustein aufgerufen. Der Aufruf der Anweisung "MB\_CLIENT" und "MB\_SERVER" erfolgt jeweils in einer eigenen Funktion.

Abbildung 3-1

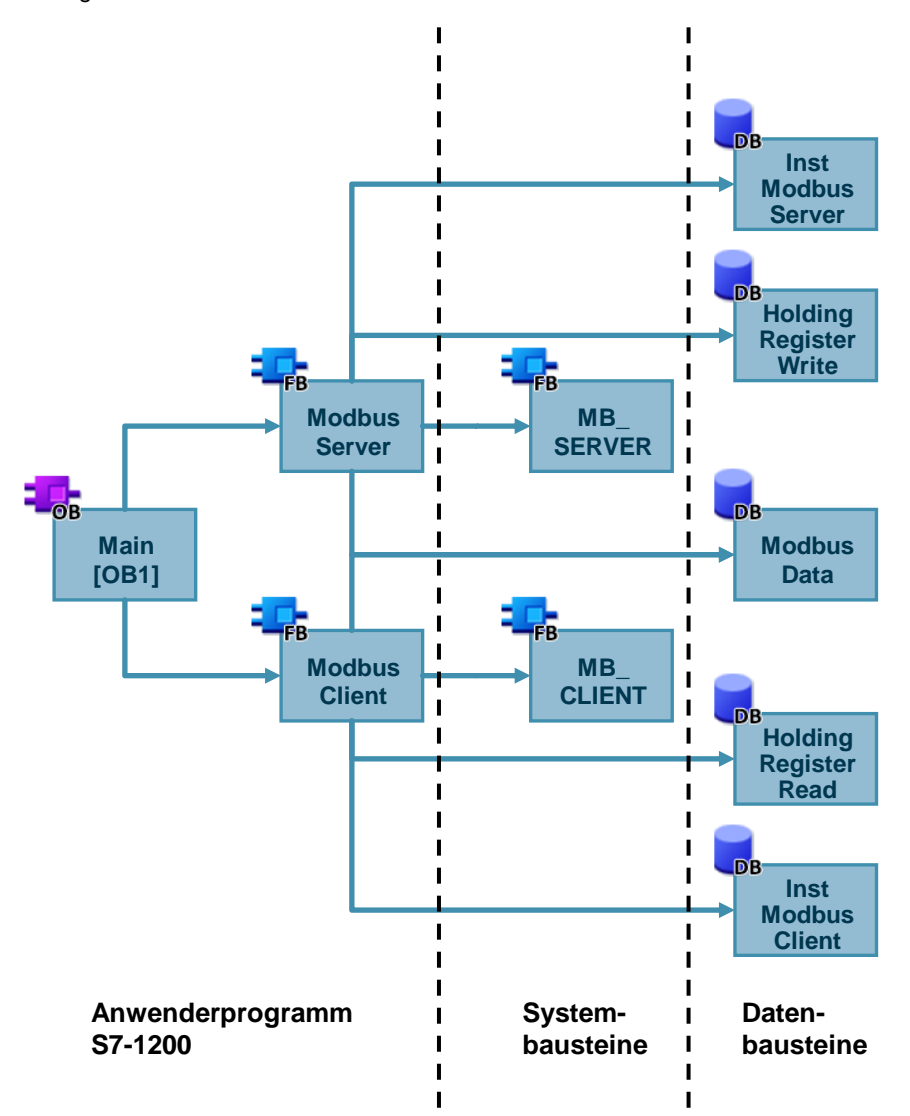

Als Modbus TCP-Server verarbeitet die S7-1200 CPU die Verbindungsanfrage des Modbus TCP-Client (S7-1500 CPU) und empfängt die Anfrage zum Schreiben des Halteregisters.

Tabelle 3-1

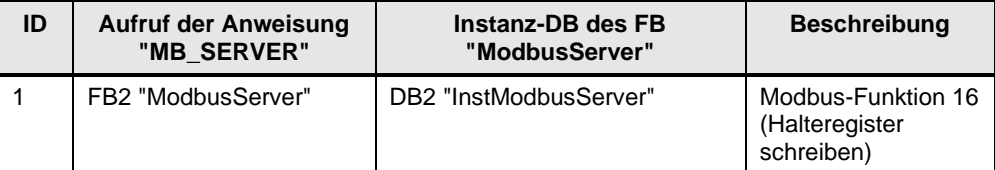

Als Modbus TCP-Client baut die die S7-1200 CPU die Verbindung zum Modbus TCP-Server (S7-1500 CPU) auf und sendet die Anfrage zum Lesen des Halteregisters.

Tabelle 3-2

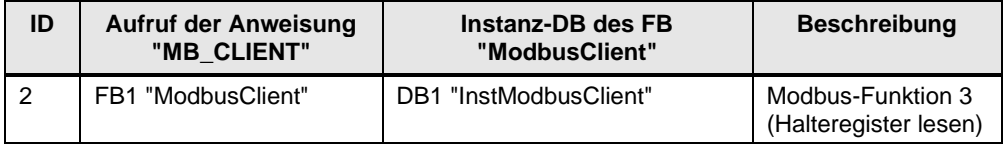

### <span id="page-13-0"></span>**3.1 S7-1200: Modbus TCP-Server**

#### <span id="page-13-1"></span>**3.1.1 FB2 "ModbusServer"**

Der FB2 "ModbusServer" wird zyklisch im OB1 aufgerufen. Abbildung 3-2

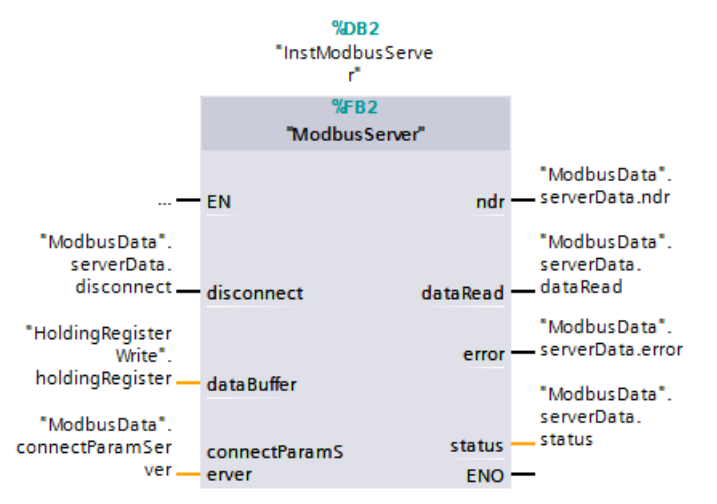

Der Funktionsbaustein FB2 "ModbusServer" ruft intern die Anweisung "MB\_SERVER" auf, um die Verbindungsanfrage zum Schreiben des Halteregisters zu verarbeiten. Die Verbindungsanfrage erfolgt über die Modbus-TCP-Verbindung mit der ID=1 und den Port 502.

#### <span id="page-14-0"></span>**3.1.2 Datenstruktur am Parameter "connectParamServer"**

Verwenden Sie für programmierte Verbindungen am Eingang "connectParamServer" folgende Struktur zur Verbindungsbeschreibung nach TCON\_IP\_v4.

- Achten Sie darauf, in der Struktur TCON IP v4 nur Verbindungen vom Typ TCP anzugeben.
- Die Verbindung darf die folgenden TCP-Port-Nummern nicht verwenden: 20, 21, 25, 80, 102, 123, 5001, 34962, 34963 und 34964.

Die folgende Abbildung zeigt den Aufbau der Struktur TCON\_IP\_v4 mit dem Namen "connectParamServer". Diese Struktur geben Sie am Parameter "connectParamServer" des FB "ModbusServer" an. Eine Beschreibung der Parameter der Struktur "TCON\_IP\_v4" finden Sie in Kapitel [5.](#page-24-0)

#### Abbildung 3-3

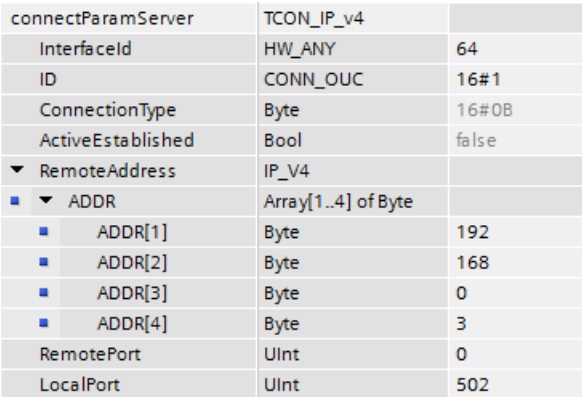

#### <span id="page-14-1"></span>**3.1.3 Parameter "dataBuffer"**

Der Parameter "dataBuffer" ist ein Zeiger auf einen Datenpuffer zur Ablage der Daten, die von oder auf den Modbus-Server gelesen oder geschrieben wurden. Als Speicherbereich können Sie einen globalen Datenbaustein oder einen Merker verwenden.

Die Daten werden in den Datenbaustein DB3 "HoldingRegisterWrite" geschrieben und gespeichert.

Tabelle 3-3

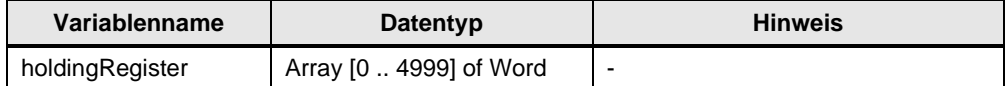

Die folgende Tabelle zeigt, wie die Modbus-Adressen auf das Halteregister für die Modbus-Funktion 16 (Word schreiben) abgebildet werden. Tabelle 3-4

<span id="page-15-2"></span>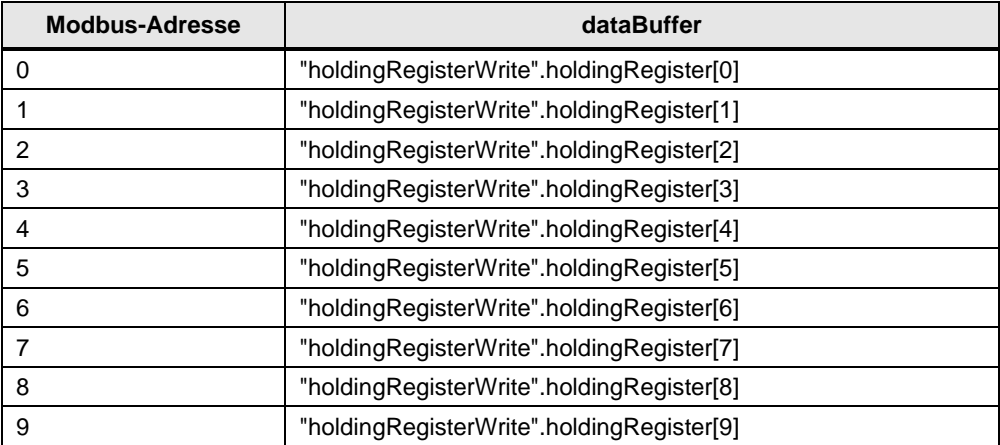

### <span id="page-15-0"></span>**3.2 S7-1200: Modbus TCP-Client**

#### <span id="page-15-1"></span>**3.2.1 FB1 "ModbusClient"**

Der FB1 "ModbusClient" wird zyklisch im OB1 aufgerufen. Abbildung 3-4

![](_page_15_Figure_6.jpeg)

Der FB1 "ModbusClient" ruft intern die Anweisung "MB\_CLIENT" auf, um die Modbus-TCP-Verbindung mit der ID=2 aufzubauen und das Halteregister vom Modbus TCP-Server zu lesen.

Die Kommunikationsanfrage zum Lesen des Halteregisters wird über die Variable "ModbusData".clientData.request am Eingang "request" gesteuert.

In diesem Beispiel wird die Modbus-TCP-Verbindung mit der Verbindungsnummer=2 zum Port 505 des Modbus TCP-Server aufgebaut. Der Modbus-TCP-Server hat die IP-Adresse 192.168.0.3.

Es werden 10 Halteregister auf der remoten Adresse 0 gelesen. Dafür parametrieren Sie die Eingangsparameter "modbusMode", "modbusDataAddress" und "modbusDataLen" wie folgt:

- $modbusMode = 103$
- $modbusDataAddress = 0$
- modbusDataLen = 10

#### <span id="page-16-0"></span>**3.2.2 Datenstruktur am Parameter "connectParamClient"**

Verwenden Sie für programmierte Verbindungen am Eingang "connectParamClient" folgende Struktur zur Verbindungsbeschreibung nach TCON\_IP\_v4.

- Achten Sie darauf, in der Struktur TCON\_IP\_v4 nur Verbindungen vom Typ TCP anzugeben.
- Die Verbindung darf die folgenden TCP-Port-Nummern nicht verwenden: 20, 21, 25, 80, 102, 123, 5001, 34962, 34963 und 34964.

Die folgende Abbildung zeigt den Aufbau der Struktur TCON\_IP\_v4 mit dem Namen "connectParamClient". Diese Struktur geben Sie am Parameter "connectParamClient" des FB "ModbusClient" an. Eine Beschreibung der Parameter der Struktur "TCON\_IP\_v4" finden Sie in Kapitel [5.](#page-24-0)

Abbildung 3-5

![](_page_16_Picture_145.jpeg)

#### <span id="page-17-0"></span>**3.2.3 Parameter "dataBuffer"**

Am Parameter "dataBuffer" geben Sie den Datenbereich an, in dem die Daten gespeichert sind, die vom Modbus TCP-Server empfangenen werden. Die Daten, die vom Halteregister des Modbus TCP-Server gelesen werden, werden im Datenbaustein DB4 "HoldingRegisterRead" gespeichert.

Tabelle 3-5

![](_page_17_Picture_66.jpeg)

## <span id="page-18-0"></span>**4 Ein- und Ausgänge der FBs "ModbusClient" und "ModbusServer"**

## <span id="page-18-1"></span>**4.1 Ein- und Ausgänge des FB "ModbusClient"**

#### **Eingänge**

Die folgende Tabelle zeigt die Eingänge des Funktionsbausteins FB1 "ModbusClient".

Tabelle 4-1

![](_page_18_Picture_229.jpeg)

![](_page_19_Picture_204.jpeg)

### **Ausgänge**

Die folgende Tabelle zeigt die Ausgänge des Funktionsbausteins FB1 "ModbusClient".

![](_page_19_Picture_205.jpeg)

![](_page_19_Picture_206.jpeg)

## <span id="page-20-0"></span>**4.2 Ein- und Ausgänge des FB "ModbusServer"**

#### **Eingänge**

Die folgende Tabelle zeigt die Eingänge des Funktionsbausteins FB2 "ModbusServer"

![](_page_20_Picture_198.jpeg)

![](_page_20_Picture_199.jpeg)

### 4 Ein- und Ausgänge der FBs "ModbusClient" und "ModbusServer"

![](_page_21_Picture_198.jpeg)

#### **Ausgänge**

Die folgende Tabelle zeigt die Ausgänge des Funktionsbausteins FB2 "ModbusServer".

Tabelle 4-4

![](_page_21_Picture_199.jpeg)

## <span id="page-22-0"></span>**4.3 Parameter modbusMode und ModbusDataAddress**

Für die Werte 0 und 1 von "modbusMode" legt die Kombination der Parameter "modbusModus", "modbusDataAddress" und "modbusDataLen" den Modbus-Funktionscode fest, der in der aktuellen Modbus-Nachricht verwendet wird:

- "modbusMode" enthält die Information, ob gelesen oder geschrieben werden soll.
	- 0: Lesen
	- 1 Schreiben
- "modbusDataAddress" enthält die Information was gelesen bzw. geschrieben werden soll, sowie eine Adressinformation aus der die Anweisung "MB\_CLIENT" die remote Adresse berechnet.
- "modbusDataLen" enthält die Anzahl der zu lesenden / schreibenden Werte.

Für die Werte 101 bis 116 von "modbusMode" gilt:

- "modbusMode" legt den Modbus-Funktionscode fest.
- "modbusDataAddress enthält die remote Adresse.
- "modbusDataLen" enthält die Anzahl der zu lesenden / schreibenden Werte.

Die folgende Tabelle zeigt den Zusammenhang zwischen den Eingängen des Funktionsbausteins "ModbusClient" und der Modbus-Funktion.

![](_page_22_Picture_231.jpeg)

Tabelle 4-5

#### 4 Ein- und Ausgänge der FBs "ModbusClient" und "ModbusServer"

![](_page_23_Picture_212.jpeg)

#### **Hinweis** Weitere Informationen zur Adressierung der Speicherbereiche in der SIMATIC S7-1200/S7-1500 bei einem Modbus/TCP-Datenaustausch finden Sie unter folgendem Link:

<https://support.industry.siemens.com/cs/ww/de/view/100633819>

# <span id="page-24-0"></span>**5 Aufbau der Struktur "TCON\_IP\_v4"**

Folgende Tabelle beschreibt die Parameter der Struktur "TCON\_IP\_v4".

Tabelle 5-1

![](_page_24_Picture_241.jpeg)